# Ersatz für langsame Touch-Bedienfelder CS-T10-TS erstellen

## Inhalt

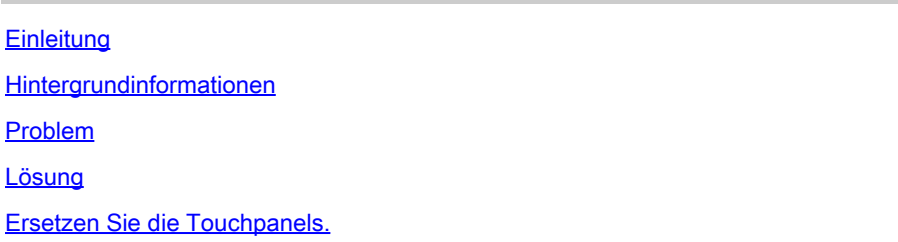

# **Einleitung**

In diesem Dokument wird beschrieben, wie Sie ein Ersatzgerät für langsame Bedienfelder CS-T10-TS erstellen, die von der Problemhinweis-Meldung FN74039 betroffen sind.

### Hintergrundinformationen

Cisco hat bei der Ausführung von Microsoft Teams Rooms (MTR) in einem bestimmten Batch von Cisco Room Navigators Leistungsprobleme bei der Benutzerinteraktion festgestellt, z. B. eine langsame Leistung im Menü und Anrufsteuerung.

Der Navigator im MTR-Modus reagiert sehr langsam. Wenn Sie versuchen, eine Wischbewegung von rechts auszuführen, um die Geräteeinstellungen zu aktivieren, kann es in manchen Fällen 4 bis 5 Sekunden dauern, bis das Gerät reagiert.

Dieses Problem hat keine Auswirkungen auf Kunden, die Cisco Room Navigator für die Ausführung von Cisco RoomOS mit Cisco WebEx Software, Cisco Unified Communications Manager (Unified CM), Cloud Video Interop (CVI) für Microsoft-Teams oder Web Real-Time Communications (WebRTC) verwenden.

[https://www.cisco.com/c/en/us/support/docs/field-notices/740/fn74039.html](/content/en/us/support/docs/field-notices/740/fn74039.html)

[https://bst.cloudapps.cisco.com/bugsearch/bug/CSCwf99961](https://tools.cisco.com/bugsearch/bug/CSCwf99961)

### Problem

Das Wechseln mit der rechten Maustaste in das Steuerungsmenü von Cisco Room Navigators kann bis zu 4-5 Sekunden in Anspruch nehmen, und die Aktionen in der Microsoft Teams Rooms-Anwendung bei Verwendung von Cisco Room Navigators können eine beträchtliche Zeit in Anspruch nehmen. Dieser Zustand kann auftreten, wenn Cisco Room Navigators zum ersten Mal verwendet werden, wenn sie neu gestartet werden oder nachdem sie inaktiv waren.

#### Lösung

Wenn die Symptome in einem betroffenen Cisco Room Navigator die Endbenutzererfahrung erheblich beeinträchtigen, wird empfohlen, das Gerät durch die aktuellste Cisco Room Navigator-Version zu ersetzen, um die Benutzererfahrung zu verbessern.

Es kann einen geringfügigen Farbunterschied zwischen früheren Versionen und der aktuellen Version von Cisco Room Navigator geben.

Die Ersatzproduktkennungen (PIDs) für diese Problembeschreibung werden angewendet, wenn Ersatzbestellungen erstellt werden. Eine der folgenden PIDs wird für den Austausch verwendet:

- CS-T10-TS-L-K9= (Tischständer-Navigator)
- CS-T10-WM-L-K9= (Wandmontage-Navigator)

### Ersetzen Sie die Touchpanels.

Schritt 1: Rufen Sie diesen Bug-Link auf, und klicken Sie aufCheck Bug Applicability:

[https://bst.cloudapps.cisco.com/bugsearch/bug/CSCwf99961](https://tools.cisco.com/bugsearch/bug/CSCwf99961)

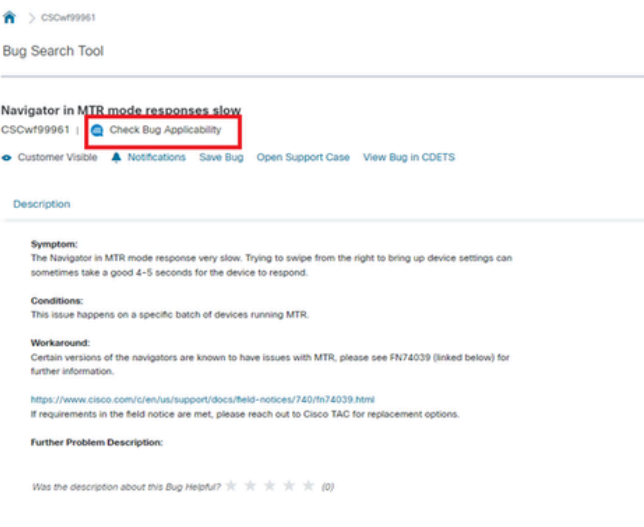

Schritt 2: Laden Sie das Protokollpaket vom MTR-fähigen Endpunkt hoch.

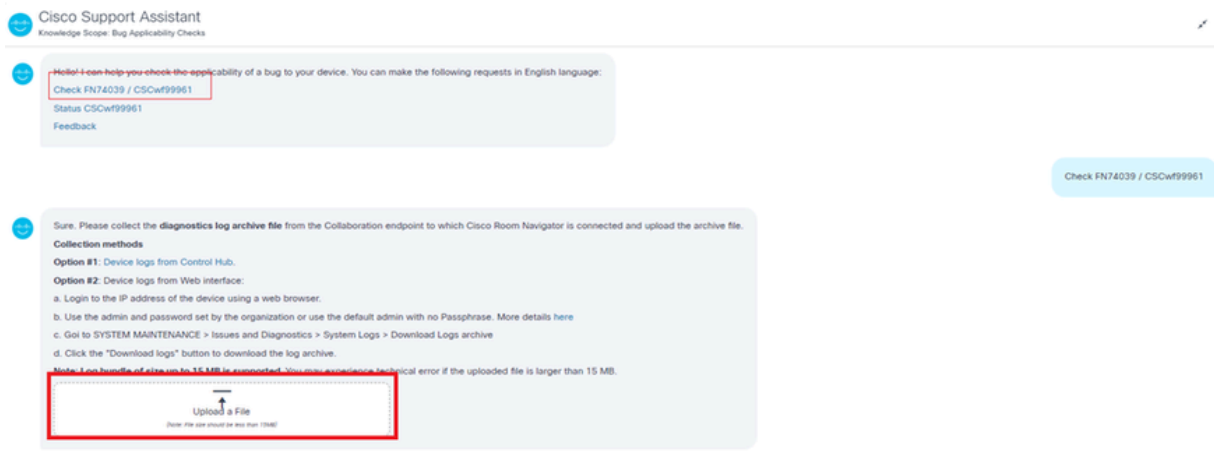

Schritt 3: Der Log-Parser analysiert das Log-Bündel und bestätigt, ob Touch-Panels betroffen sind oder nicht.

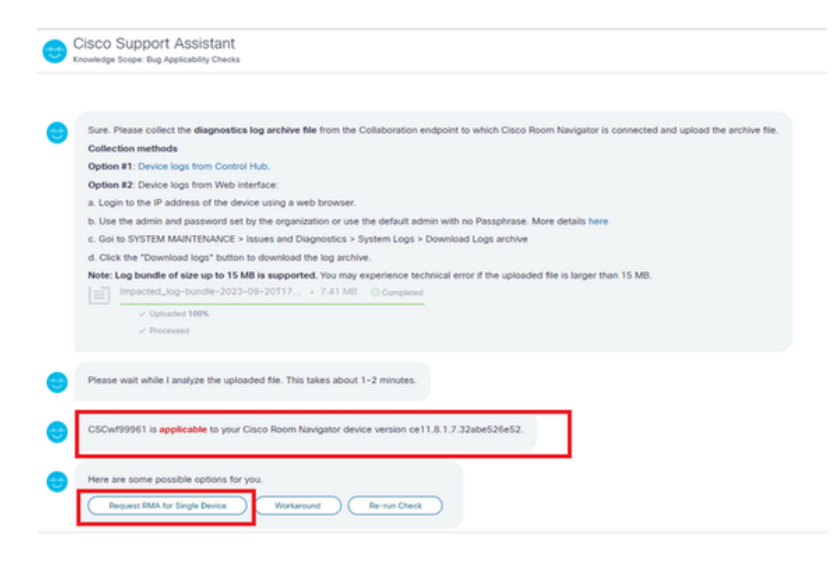

Schritt 4: Erstellen Sie die Ersatz-RMA, und generieren Sie die Nummer.

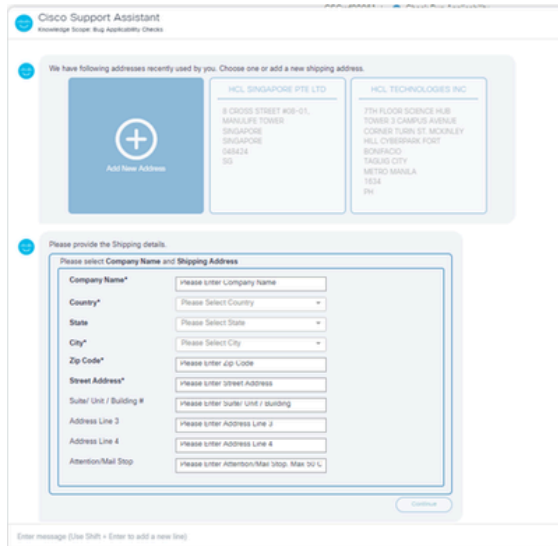

Sie erhalten jetzt einen Service Request und eine RMA-Nummer für den Austausch.

#### Informationen zu dieser Übersetzung

Cisco hat dieses Dokument maschinell übersetzen und von einem menschlichen Übersetzer editieren und korrigieren lassen, um unseren Benutzern auf der ganzen Welt Support-Inhalte in ihrer eigenen Sprache zu bieten. Bitte beachten Sie, dass selbst die beste maschinelle Übersetzung nicht so genau ist wie eine von einem professionellen Übersetzer angefertigte. Cisco Systems, Inc. übernimmt keine Haftung für die Richtigkeit dieser Übersetzungen und empfiehlt, immer das englische Originaldokument (siehe bereitgestellter Link) heranzuziehen.